中華郵政股份有限公司 110 年職階人員甄試試題

## 職階/甄選類科【代碼】:專業職(一)/統計研析【**S0203**】 第二節/專業科目(**2**):**Excel VBA** 軟體應用及初級統計學

## \*入場通知書編號:

- 注意:①作答前先檢查答案卷,測驗入場通知書編號、座位標籤、應試科目等是否相符,如有不同應立即 請監試人員處理。使用非本人答案卷作答者,該節不予計分。 本試卷為一張雙面,非選擇題共 4 大題,每題 25 分,共 100 分。 3非選擇題限以藍、黑色鋼筆或原子筆於答案卷上採橫式作答,並請依標題指示之題號於各題指定 作答區內作答。 請勿於答案卷上書寫姓名、入場通知書編號或與答案無關之任何文字或符號。 本項測驗僅得使用簡易型電子計算器(不具任何財務函數、工程函數、儲存程式、文數字編輯、內 建程式、外接插卡、攝(錄)影音、資料傳輸、通訊或類似功能),且不得發出聲響。應考人如有下 列情事扣該節成績 10 分,如再犯者該節不予計分。1.電子計算器發出聲響,經制止仍執意續犯 者。2.將不符規定之電子計算器置於桌面或使用,經制止仍執意續犯者。
	- 答案卷務必繳回,未繳回者該節以零分計算。

Select Case 語法可用於多重條件判斷,If ... Then 的判斷結構可以達成同樣目標。【圖 一】是使用 Select Case 語法的範例,用於依據不同分數(Score)數值範圍產生等級評分。請 以 If … Then 語法完成相同目標。【25 分】

## 第一題:

請 以 VBA 語法撰寫程序(Sub),可讀取 CSV 文字檔 (路徑與檔名為 「C:\\_MyData\Input.csv」)中數字,每一行1個數字,檔案長度不限。計算這些數字的加總 值,於「工作表 1」的 A2 格位輸出。例如,輸入檔案內容如【圖二之一】所示,可產生如 【圖二之二】的輸出。【25 分】

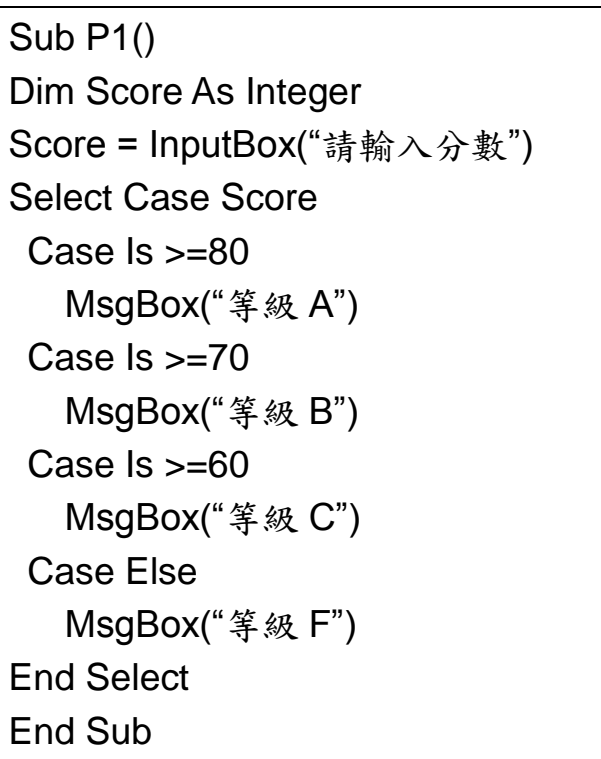

第二題:

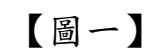

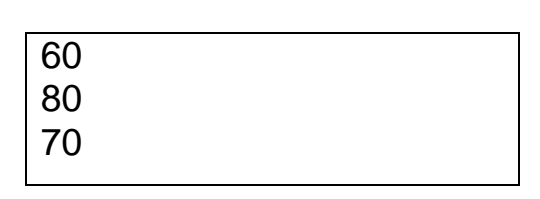

【圖二之一】讀取檔案 Input.csv 的內容 【圖二之二】執行後的輸出

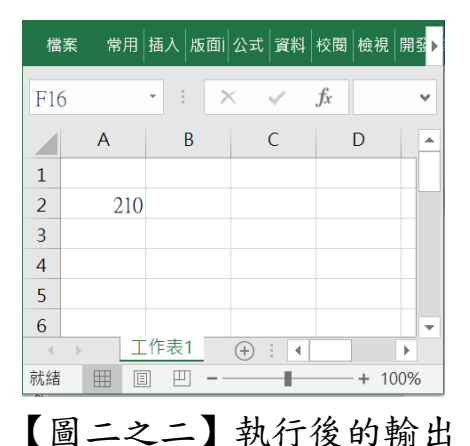

【請接續背面】

## 第三題:

百貨購物者可以以現金、信用卡或簽帳金融卡的方式付費。一家百貨商店的老闆收集顧 客的付款方式,以便能夠有效管理資金。根據歷史資料顯示,老闆發現60%的顧客會使用信 用卡,30%使用現金,其餘的使用簽帳金融卡。請回答下列問題:

- (一)請說明上述內容的隨機實驗過程,並且決定這項實驗的所有可能的實驗結果 (experimental outcome)與樣本空間(sample space)。【9分】
- (二)請指派機率給這些實驗結果,並且說明使用哪一種指派機率的方法。【4分】
- (三)計算一位顧客使用現金或使用信用卡的機率為何?【4分】
- (四)計算兩位顧客不使用信用卡的機率為何?【4分】
- (五)計算五位顧客中兩位不使用信用卡的機率為何?【4分】

第四題:

假設一位農業科學家想要確認三種不同肥料是否產生不同的農作物收穫量。於是,他將 肥料 A、B、C 分別施用到各 20 塊 1 英畝的地(共 60 塊地)。在生長季節結束時,科學家記 錄每 1 英畝地的農作物收穫量。使用肥料 A 之農作物收穫量的平均值與標準差分別為 551.5 與 2741.95;使用肥料 B 之農作物收穫量的平均值與標準差分別為 576.75 與 2641.14;使 用肥料 C 之農作物收穫量的平均值與標準差分別為 559.45 與 3129.31。60 塊地農作物收穫 量的總平均值 562.6。(P(F>F<sub>α,d1,d2</sub>)=α; F<sub>.05,3,57</sub> = 2.77; F<sub>.025,3,57</sub> = 3.35; F<sub>.05,2,57</sub>  $\approx$  3.15) (一)請說明造成 60 塊地農作物收穫量之間的變異的可能來源。【5 分】

- - (二)這位科學家是否可以推論使用三種不同肥料的農作物收穫量之間存在著差異(使
		-
		- 絕域、變異數分析表及相關檢定過程與最後結論。【20 分】

用 5%的顯著水準)?採用變異數分析來進行假設檢定,列出所須假設內容、拒